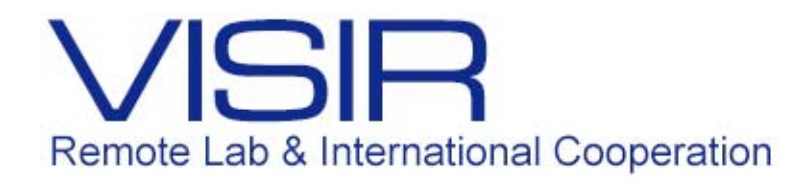

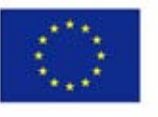

Co-funded by the Erasmus+ Programme of the European Union

# O Contexto e os Materiais de Apoio (2016.2) Ana Pavani

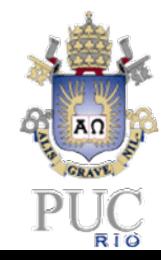

PUC-Rio / abril 2017

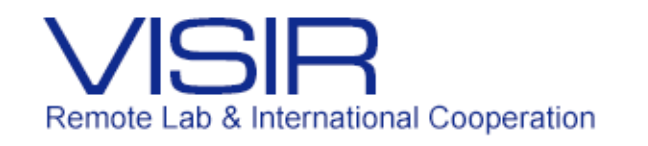

# Contexto quando o VISIR chegou

# **Antes do VISIR**

- Um **LMS – Learning Management System**  ([https://www.maxwell.vrac.puc-rio.br/\)](https://www.maxwell.vrac.puc-rio.br/) com todas as funções organizadas em dois grandes ambientes:
	- **Sala de Aula**  utilizada para o apoio às disciplinas presenciais

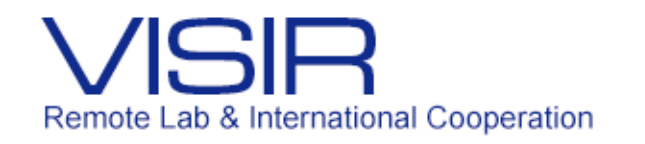

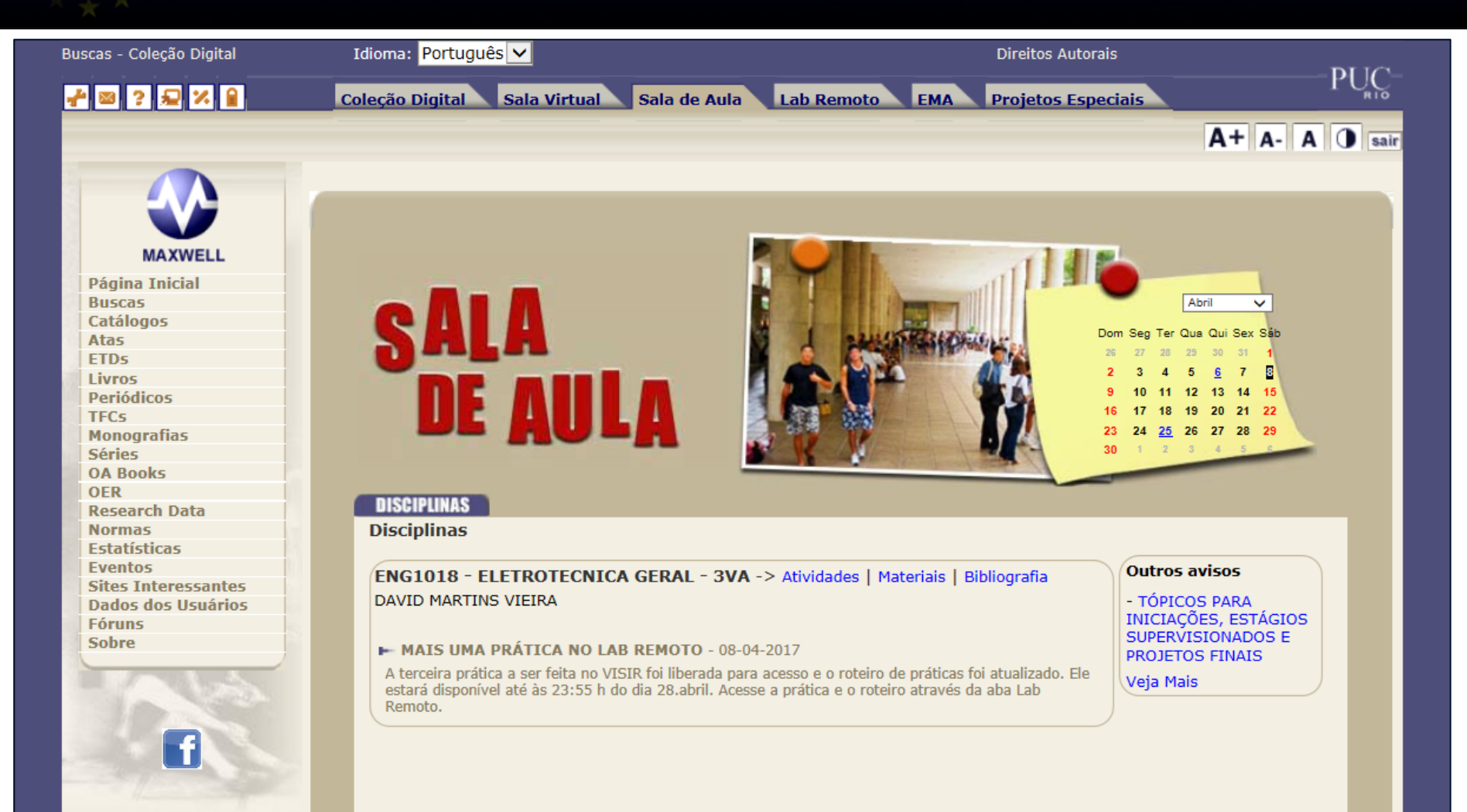

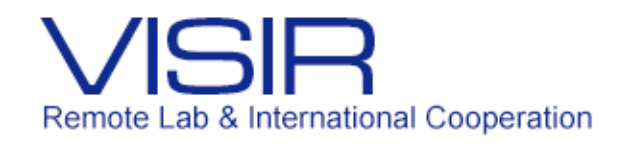

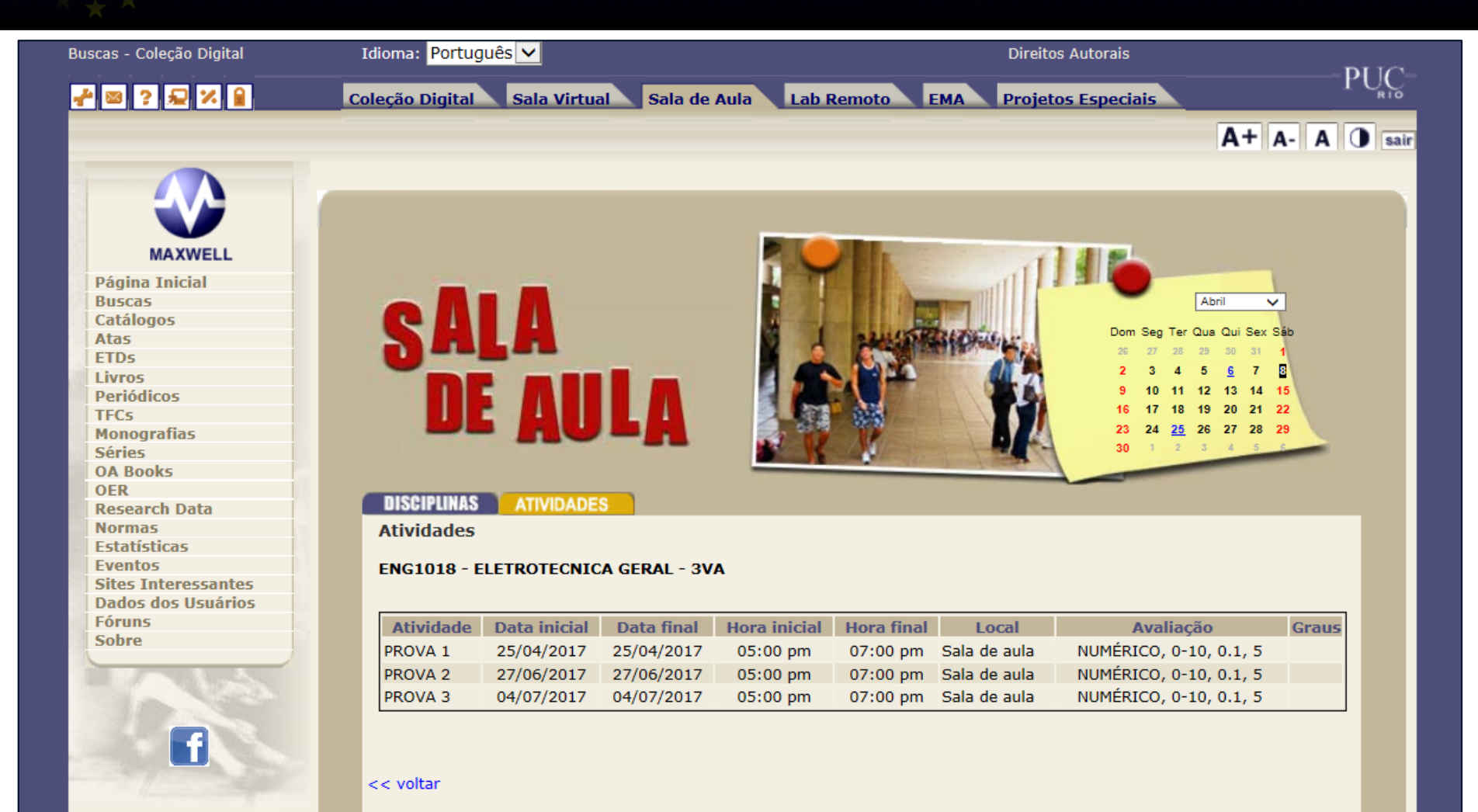

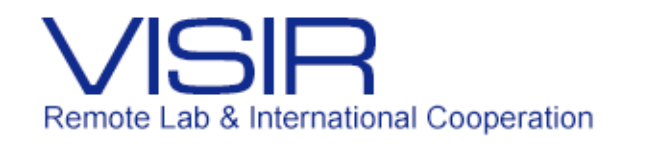

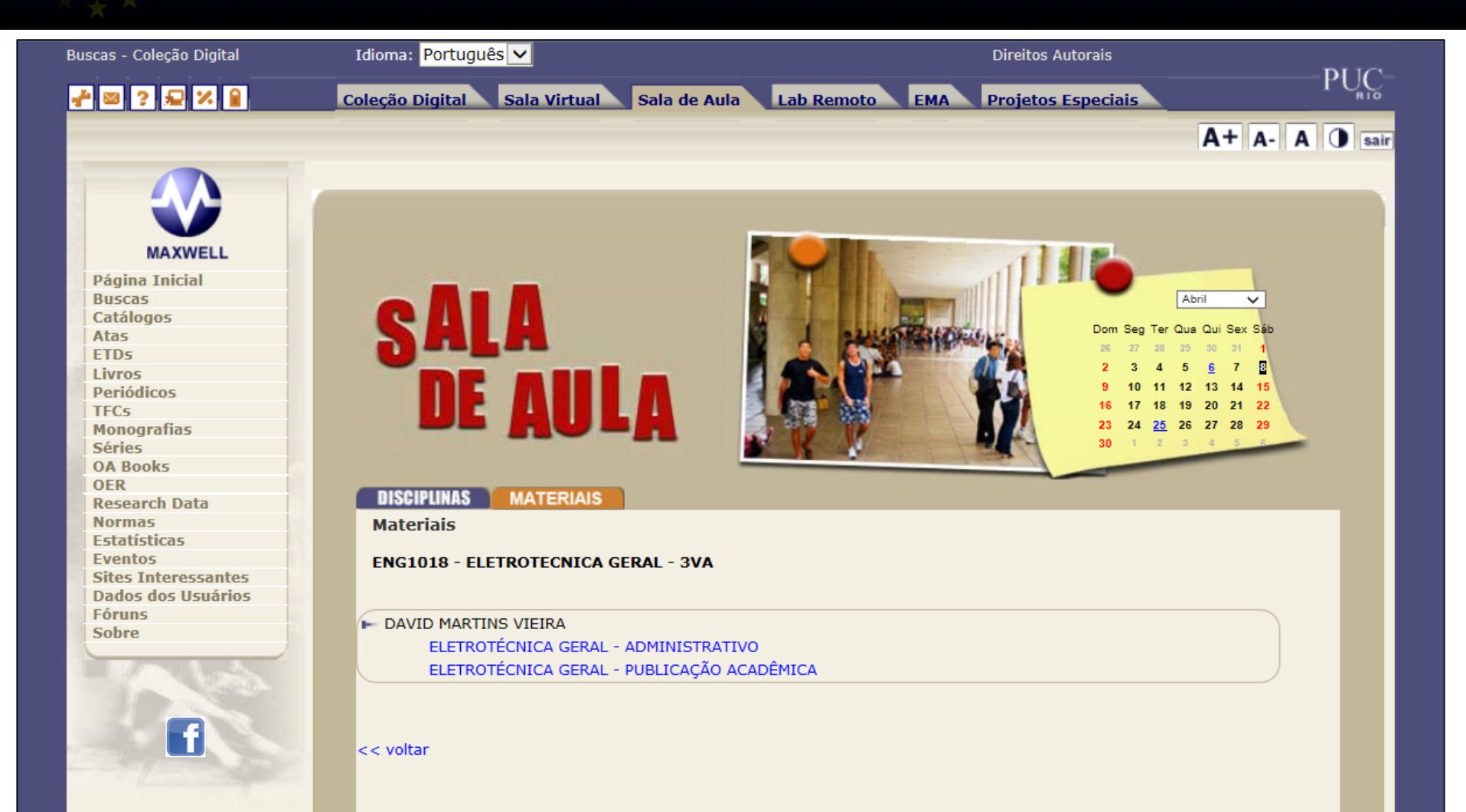

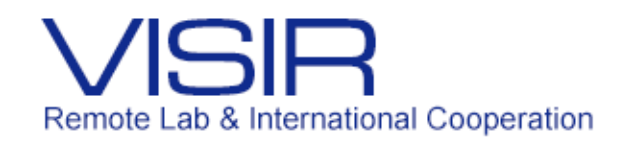

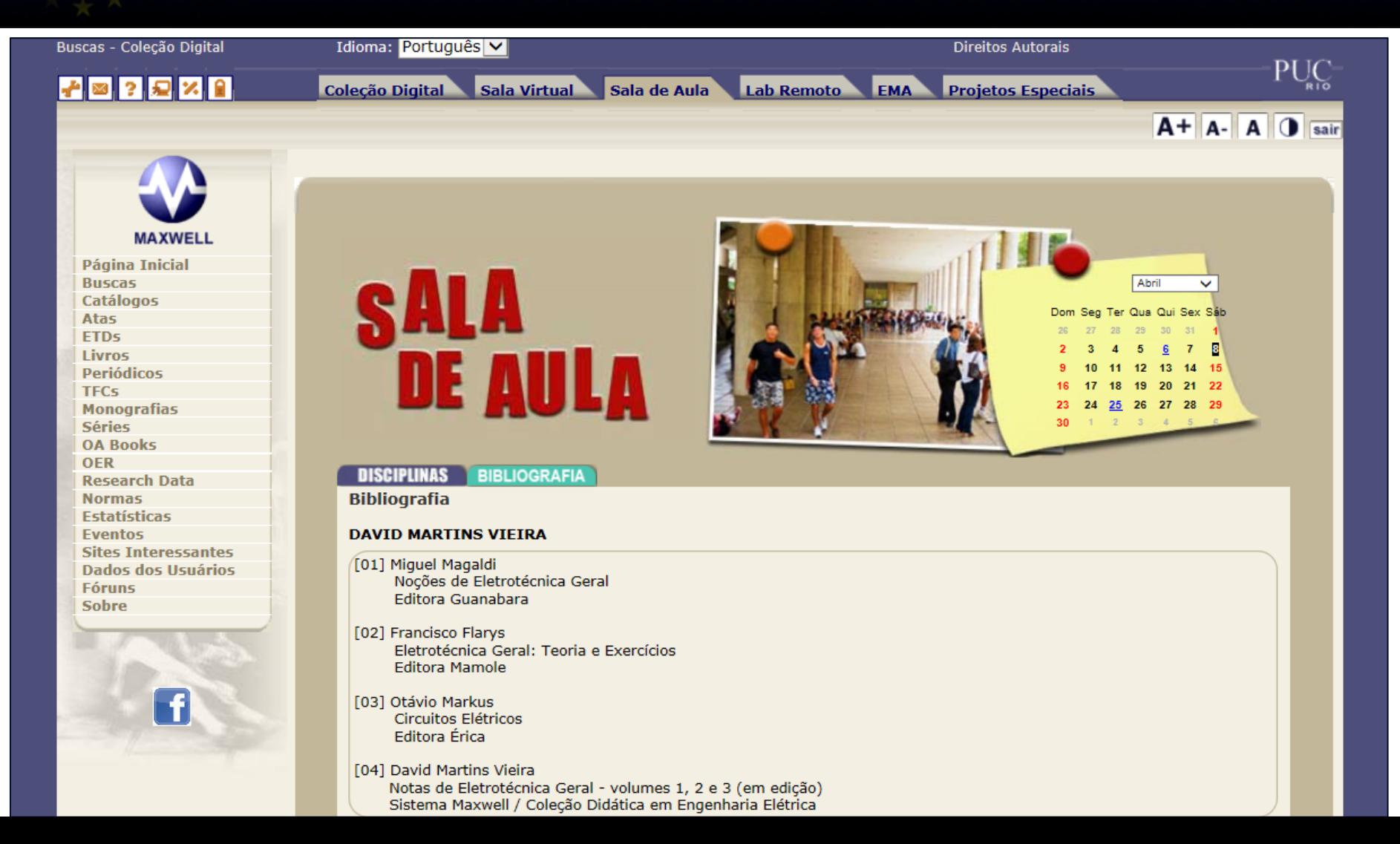

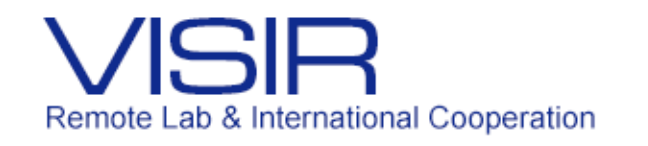

 **Sala Virtual** – utilizada para os cursos de extensão a distância e as disciplinas dos cursos da PUC-Rio lecionadas na modalidade semi-presencial (*blended learning = b-learning*)

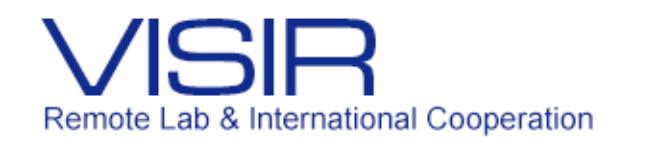

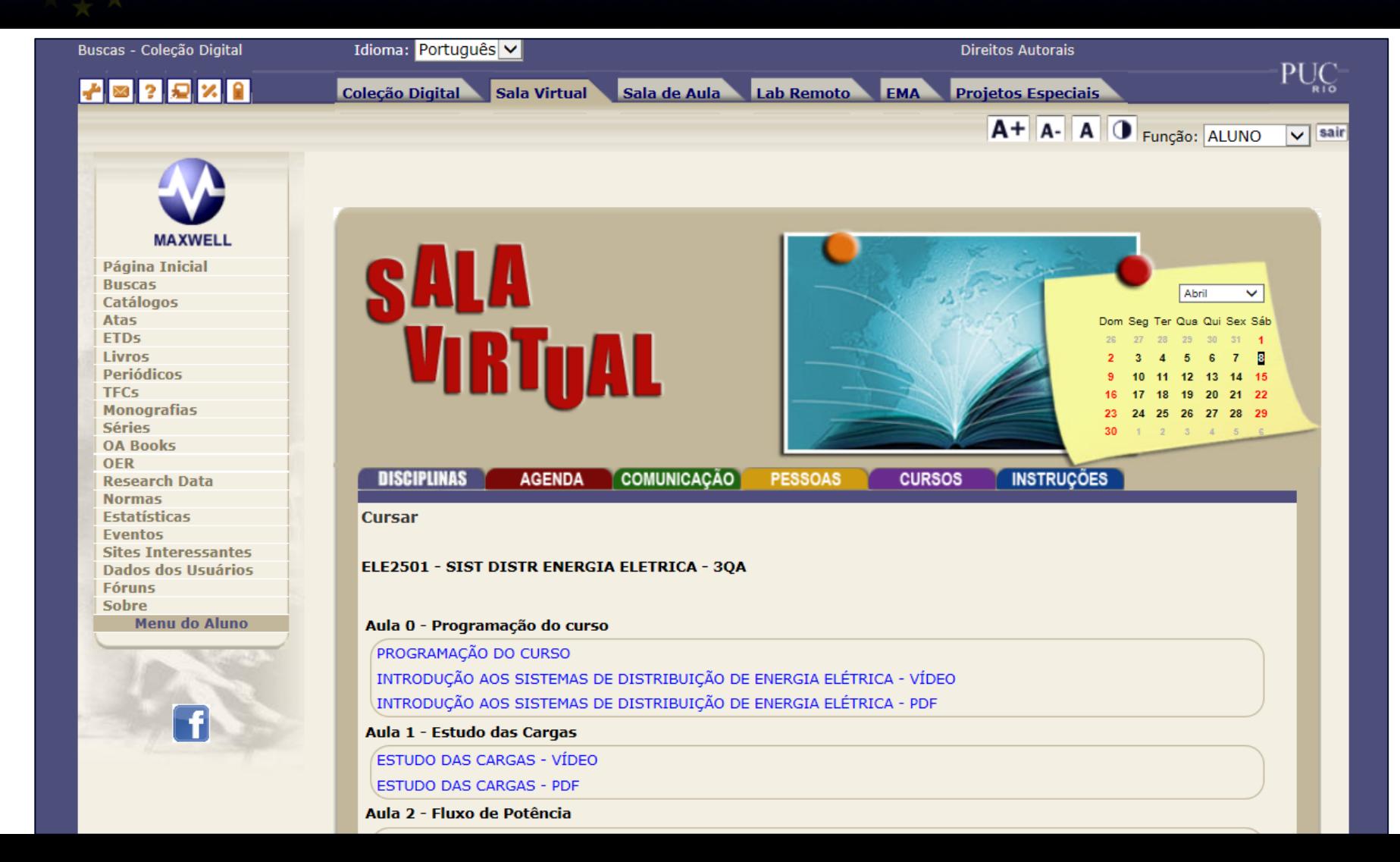

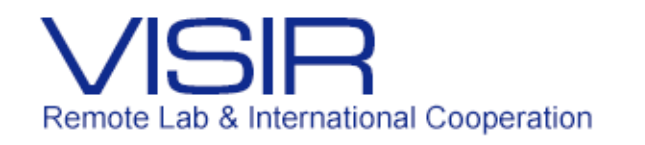

#### INTRODUÇÃO AOS SISTEMAS DE DISTRIBUIÇÃO

#### Classificação dos sistemas elétricos

Os sistemas elétricos integram Geração, Transmissão e Distribuição de ener elétrica.

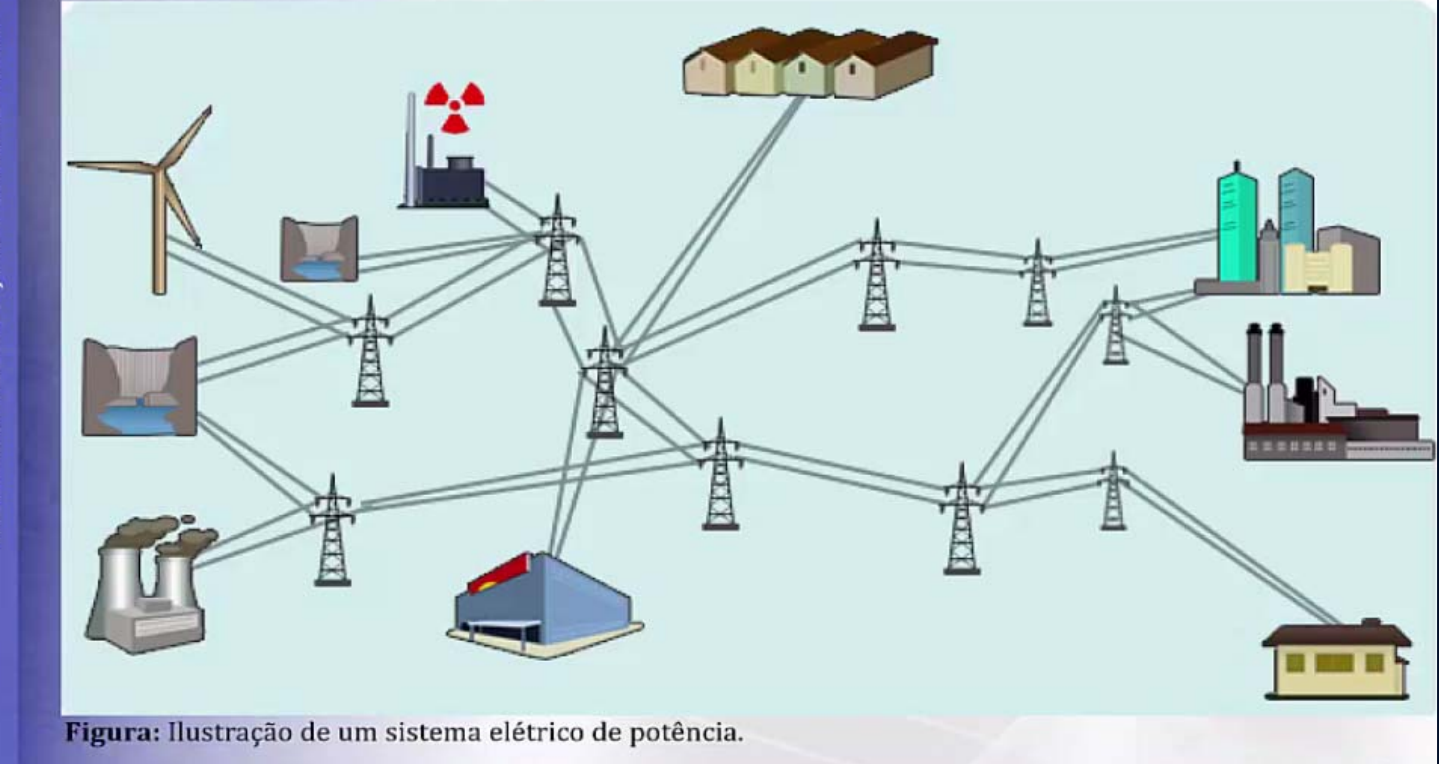

SDEE E INTRODUÇÃO À SMART GRID

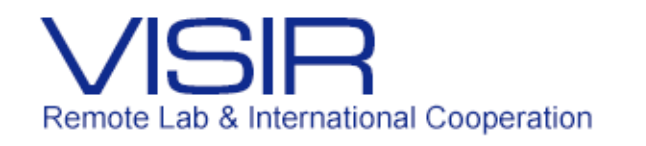

#### Estudo das cargas

#### **Programa**

- Introdução do estudo das cargas; □
- □ Fatores típicos das cargas utilizados em sistemas de distribuição;
- □ Métodos para determinar a potência alocada aos transformadores de distribuição:
	- √ Alocação por fator de diversidade (Load Survey);
	- Alocação por medição no transformador (Transformer Load Management);  $\checkmark$
	- √ Alocação pela máxima demanda no alimentador (Metered Feeder Maximum Demand).

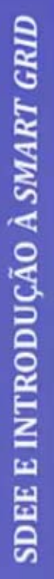

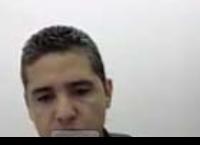

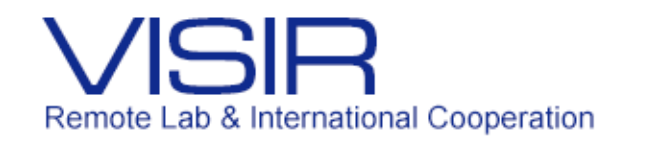

# Um **IR – Institutional Repository**

([https://www.maxwell.vrac.puc-rio.br/\)](https://www.maxwell.vrac.puc-rio.br/) abrigando, organizando e disponibilizando todos os materiais educacionais usados nas disciplinas e cursos, assim como todos os materiais de referência. Os principais são:

 Materiais em acesso restrito aos alunos de disciplinas ou cursos – vídeos (como os anteriores), textos, listas de exercícios, roteiros de laboratórios, etc – são mais de 180

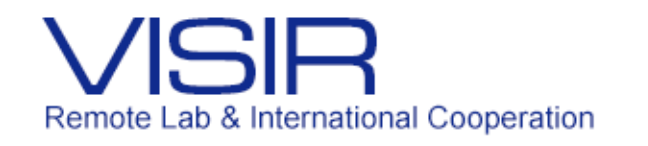

- Materiais em acesso aberto a qualquer usuário da Internet organizados em séries:
	- Circuitos em Vídeo ([https://www.maxwell.vrac.puc](https://www.maxwell.vrac.puc-rio.br/series.php?tipBusca=dados&nrseqser=8)[rio.br/series.php?tipBusca=dados&nrseqser=8\)](https://www.maxwell.vrac.puc-rio.br/series.php?tipBusca=dados&nrseqser=8) – 35 vídeos cobrindo toda a disciplina
	- Objetos Educacionais em Engenharia Elétrica ([https://www.maxwell.vrac.puc](https://www.maxwell.vrac.puc-rio.br/series.php?tipBusca=dados&nrseqser=5)[rio.br/series.php?tipBusca=dados&nrseqser=5\)](https://www.maxwell.vrac.puc-rio.br/series.php?tipBusca=dados&nrseqser=5) – 45 tópicos (originais em pt) autocontidos em hipermídia  $(d<sub>om</sub>)$ animações, simulações, vídeos, quizzes, etc) que servem de
		- referência e/ou apoio; há 2 em desenvolvimento

9 têm versões em en

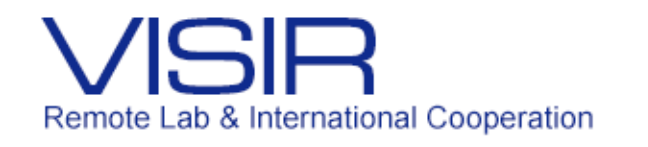

- Problemas de Sinais e Sistemas em Discussão([https://www.maxwell.vrac.puc](https://www.maxwell.vrac.puc-rio.br/series.php?tipBusca=dados&nrseqser=13)[rio.br/series.php?tipBusca=dados&nrseqser=13\)](https://www.maxwell.vrac.puc-rio.br/series.php?tipBusca=dados&nrseqser=13) – 5 vídeos
	- nos quais dois professores discutem problemas e suas soluções; há mais 6 em desenvolvimento
- Objetos Educacionais em Física do Ciclo Básico ([https://www.maxwell.vrac.puc-](https://www.maxwell.vrac.puc-rio.br/series.php?tipBusca=dados&nrseqser=10)

[rio.br/series.php?tipBusca=dados&nrseqser=10\)](https://www.maxwell.vrac.puc-rio.br/series.php?tipBusca=dados&nrseqser=10) – 26 animações autocontidas para apoio ao ensino de fenômenos dinâmicos de eletricidade e magnetismo

 Sistemas de Energia Elétrica ([https://www.maxwell.vrac.puc](https://www.maxwell.vrac.puc-rio.br/series.php?tipBusca=dados&nrseqser=11)[rio.br/series.php?tipBusca=dados&nrseqser=11\)](https://www.maxwell.vrac.puc-rio.br/series.php?tipBusca=dados&nrseqser=11) – 5 objetos

autocontidos de tópicos em sistemas de energia

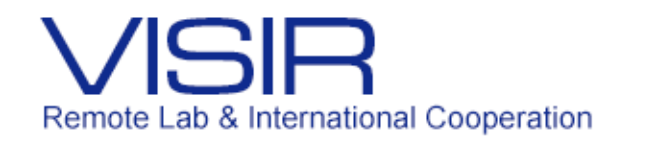

- Livros Interativos de Engenharia Elétrica
	- ([https://www.maxwell.vrac.puc-rio.br/livros/index.html\)](https://www.maxwell.vrac.puc-rio.br/livros/index.html) 4 livros (Circuitos Elétricos, Controles & Servomecanismos, Eletrotécnica Geral e Sinais & Sistemas) totalizando mais de 700 exercícios interativos on-line com 3 opções de funções e/ou parâmetros, com correção on-line e gabarito
- Simulações em Engenharia Elétrica ([https://www.maxwell.vrac.puc-](https://www.maxwell.vrac.puc-rio.br/series.php?tipBusca=dados&nrseqser=12)

[rio.br/series.php?tipBusca=dados&nrseqser=12\)](https://www.maxwell.vrac.puc-rio.br/series.php?tipBusca=dados&nrseqser=12) – 13 objetos (originais em pt) com 49 problemas, em hipermídia, que submetem funções e parâmetros ao SciLab<sup>®</sup> que executa códigos pré-programados; há mais um objeto em desenvolvimento e mais um problema sendo acrescentado a outro objeto; o SciLab<sup>®</sup> foi integrado ao Maxwell em 2015

8 têm versões em en

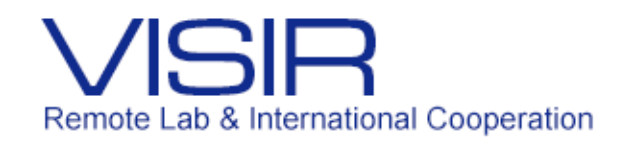

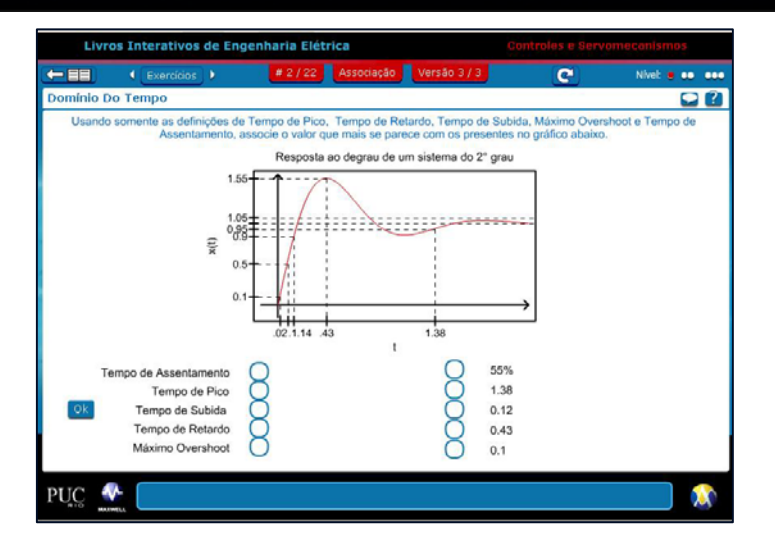

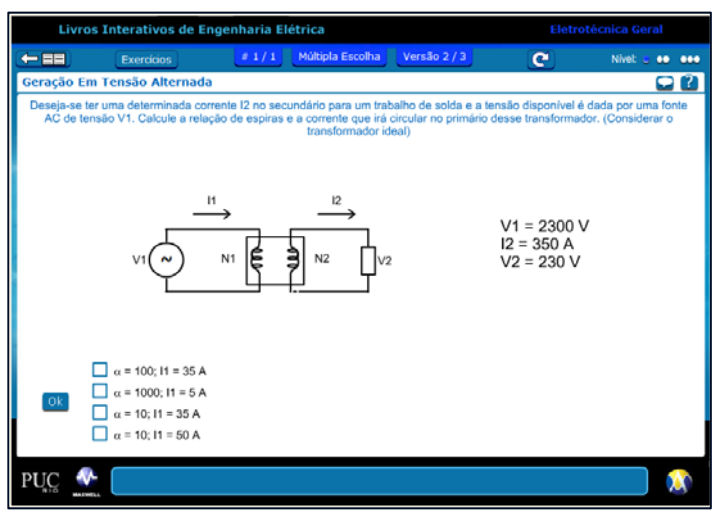

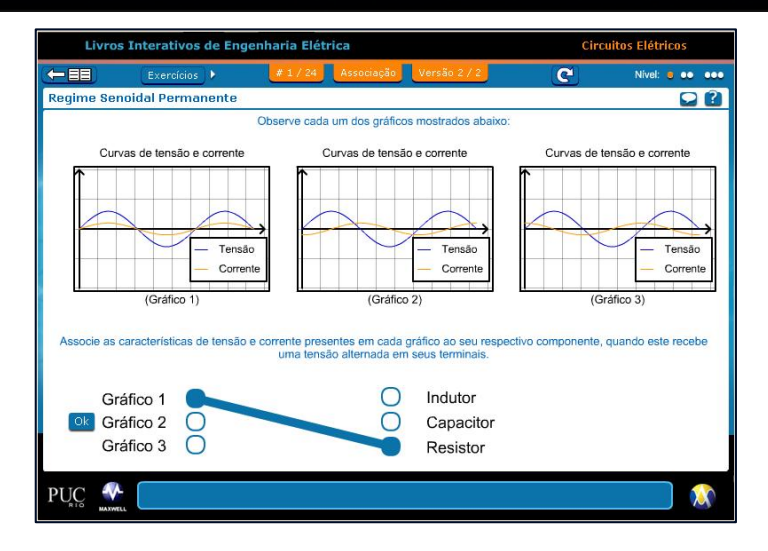

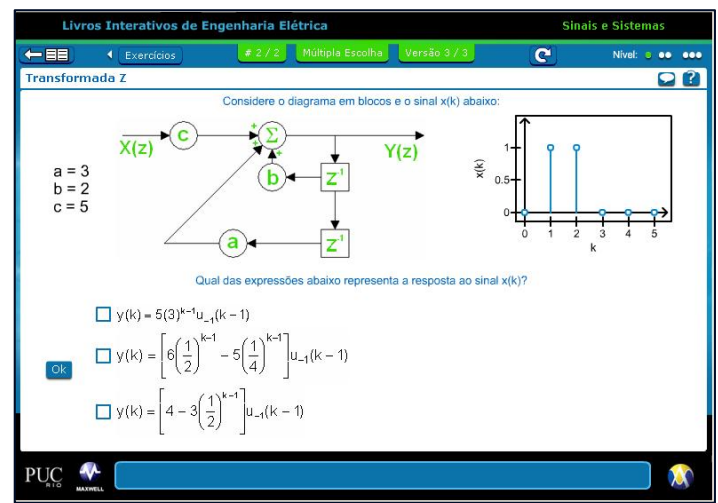

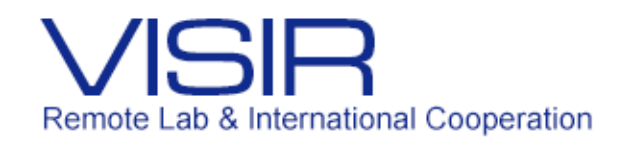

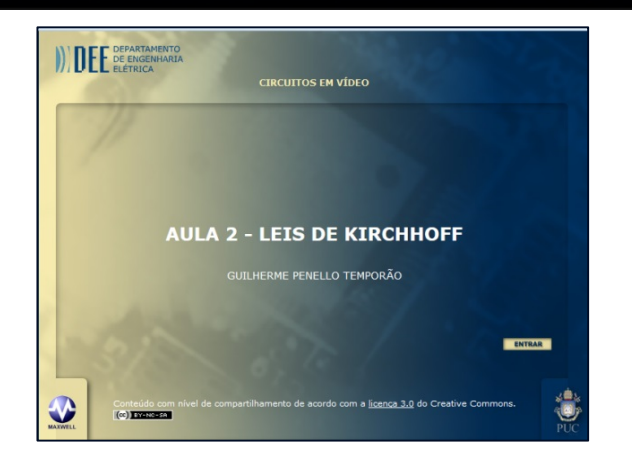

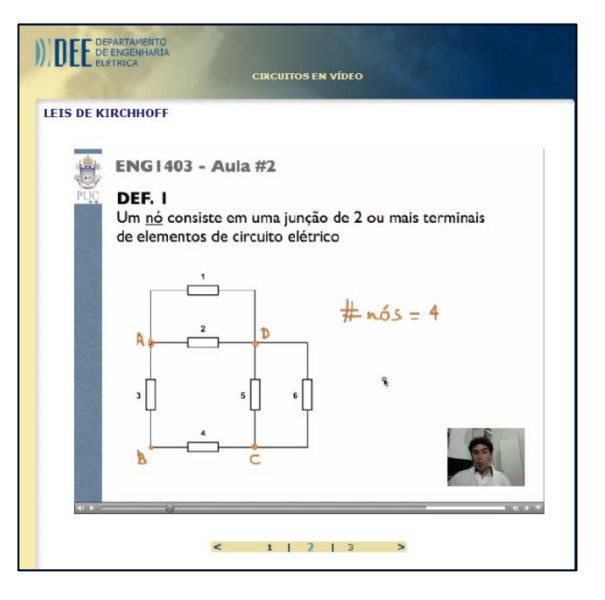

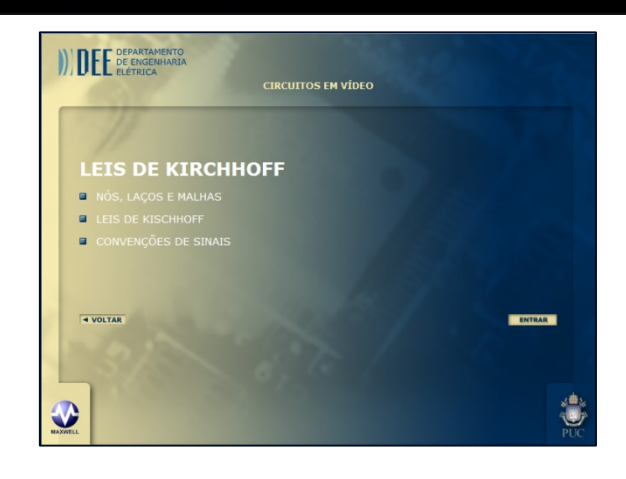

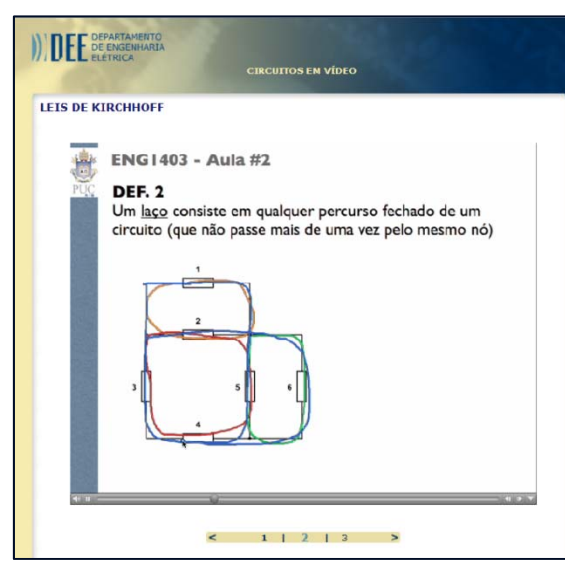

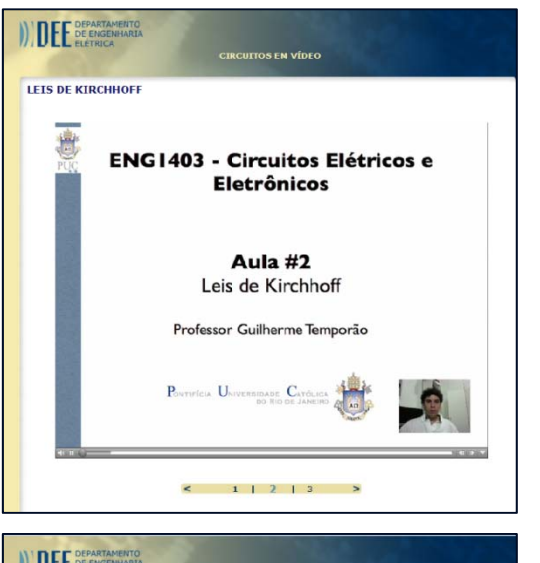

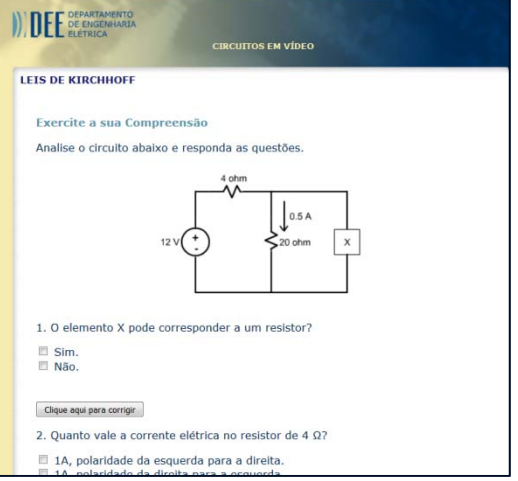

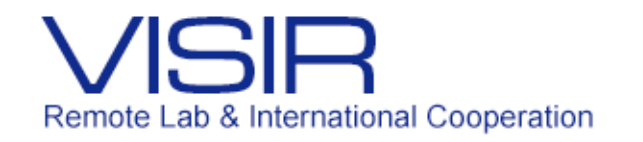

# Contexto quando o VISIR chegou

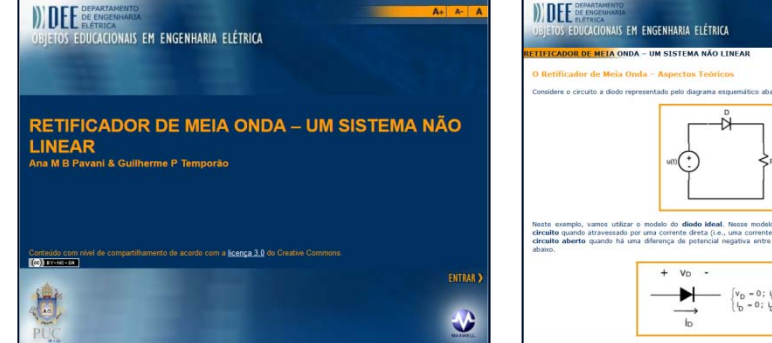

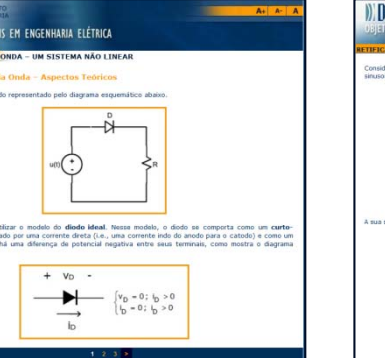

OS EDUCACIONAIS EM ENGENHARIA ELÉTRICA

**TIFICADOR DE META ONDA - UM SISTEMA NÃO LINEAR** 

Clique no botão **la diveita para aumentar a visualização** do

O vídeo que segue mostra a saída do circuito quando excitado com uma função sinusoidal no laboratório de

 $)$ , UE E  $_2$ 

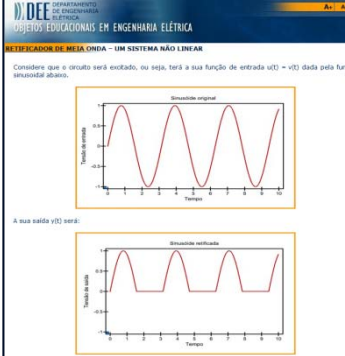

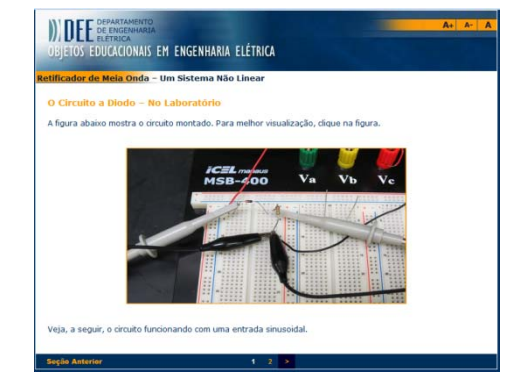

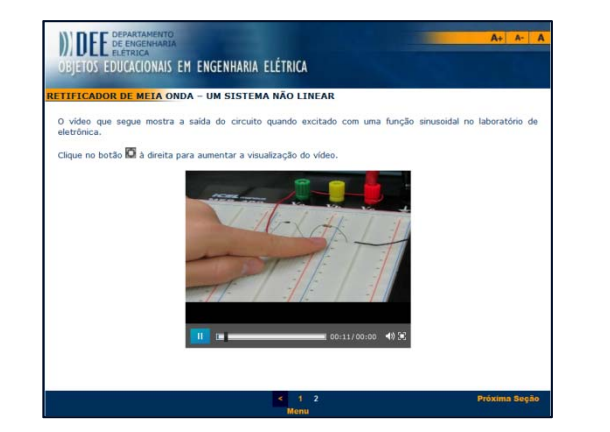

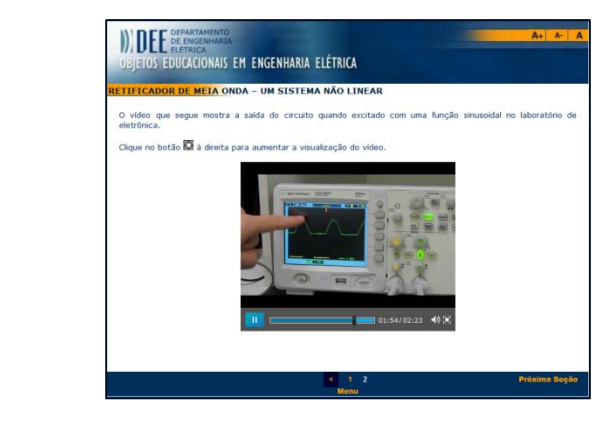

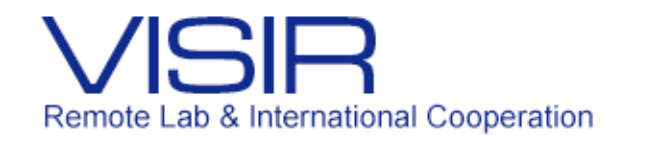

#### Contexto quando o VISIR chegou

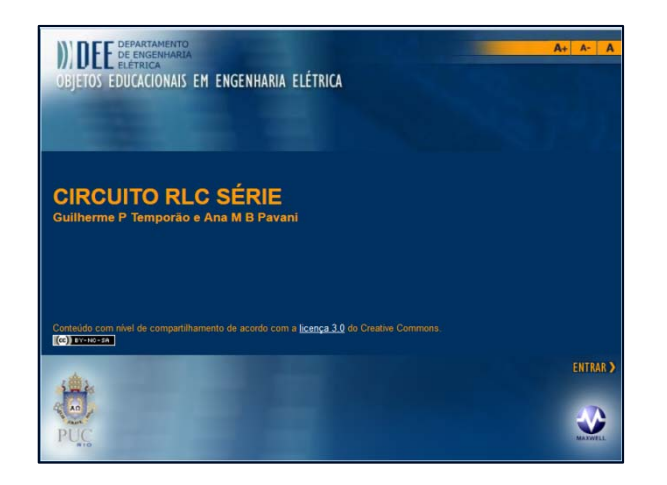

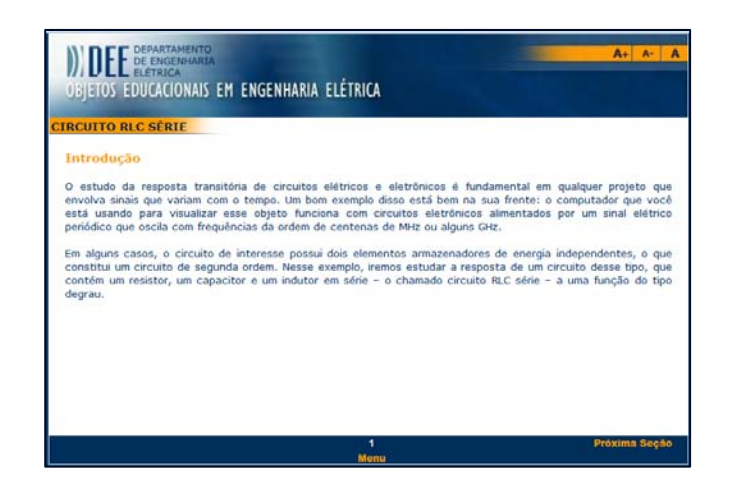

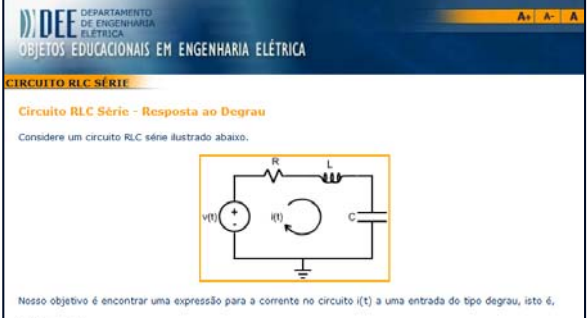

 $V_S(t) = u_{-1}(t)$ 

Vamos assumir que, no instante em que o degrau é aplicado no circuito (isto é, em t = 0), o mesmo se encontra relaxado. Isso significa que, imediatamente antes do degrau ser aplicado, a energia armazenada no indutor L e no capacitor C é zero, ou seja, a tensão inicial no capacitor e a corrente inicial no indutor são ambas nulas. Esse tipo de resposta é chamada de solução particular.

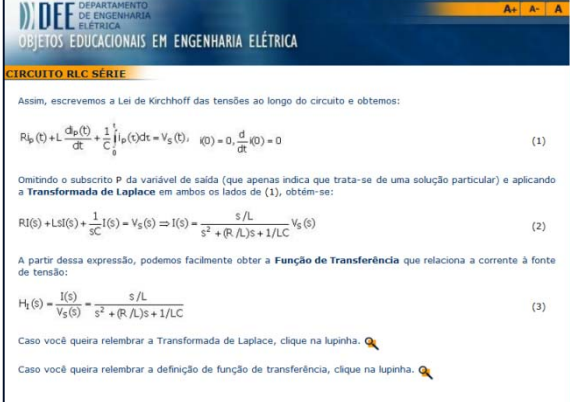

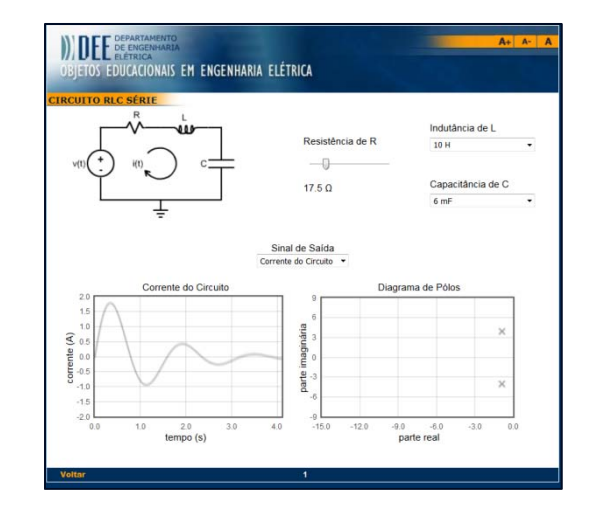

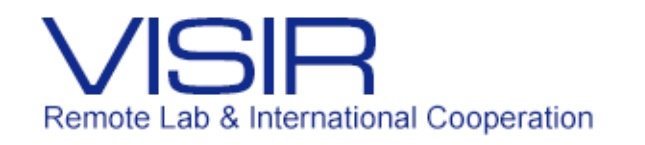

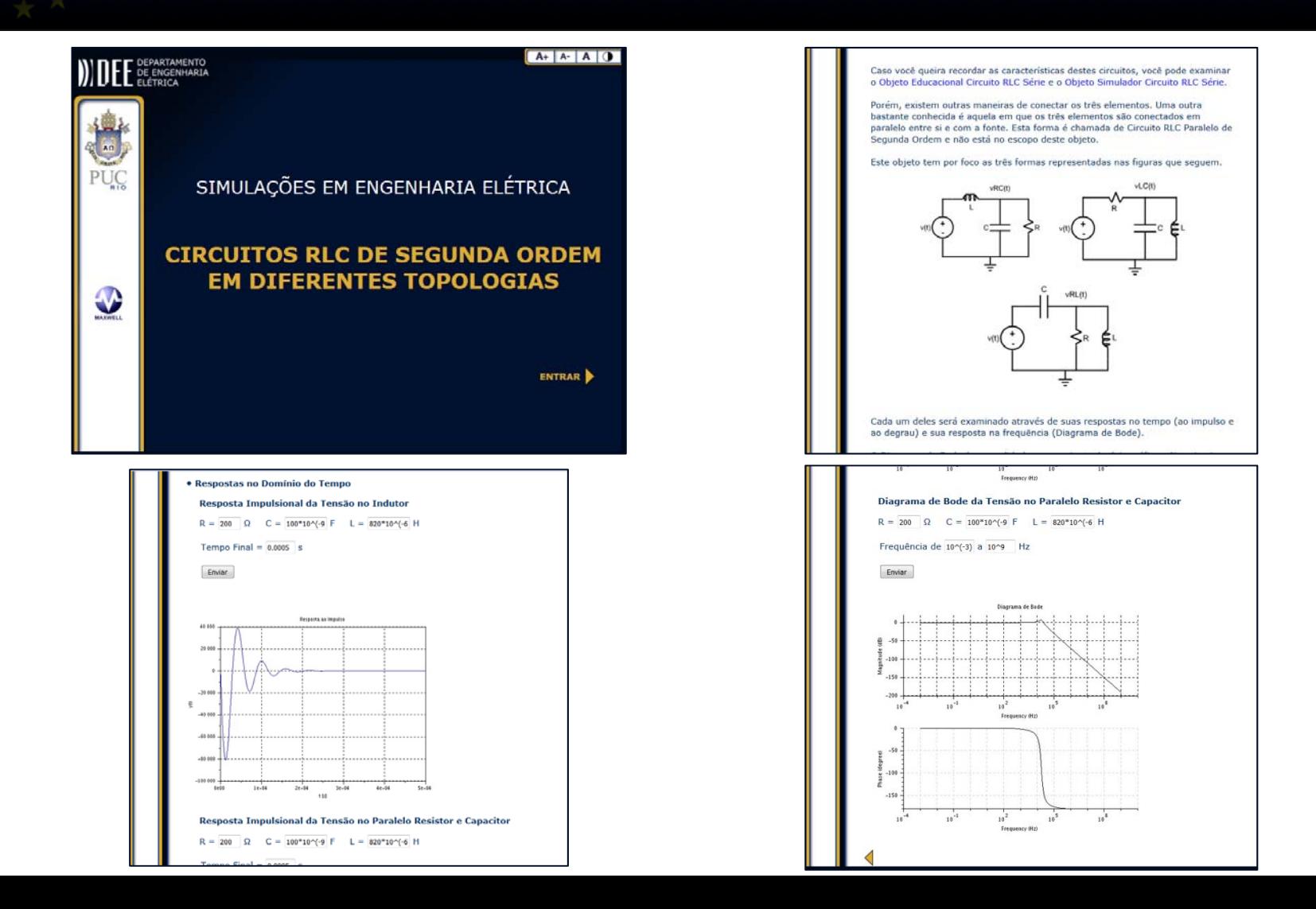

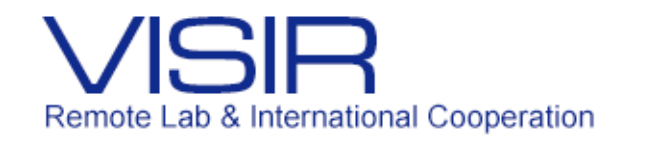

### Contexto quando o VISIR chegou

### O que os materiais têm em comum?

Eles são das áreas de Circuitos Elétricos & Eletrônicos, Sinais & Sistemas, Controles & Servomecanismos, Eletrotécnica, Modelagem de Sistemas Dinâmicos e Sistemas de Energia Elétrica!

Ou seja, eles formam uma coleção temática.

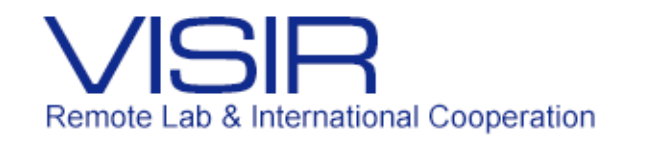

### Contexto quando o VISIR chegou

# O que faltava ao ambiente de aprendizagem em Engenharia Elétrica?

Um laboratório que pudesse ser acesso a distância!!

PS: Temos um segundo já em planejamento.

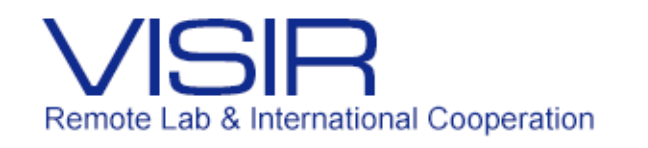

# Integração do VISIR

# **O VISIR se integrou ao contexto com as seguintes premissas:**

- Ele deveria ser um recurso institucional adicional oferecido aos professores e alunos
- Ele deveria ser totalmente integrado ao Maxwell para usar toda a infraestrutura existente – gestão de conteúdos, de turmas e de professores; funções de controle de atividades (*scheduling* ), de mailing-list, de quadro de avisos, de fórum e de chat; gestão de tabelas de disciplinas, turmas e usuários integradas aos sistemas da PUC-Rio

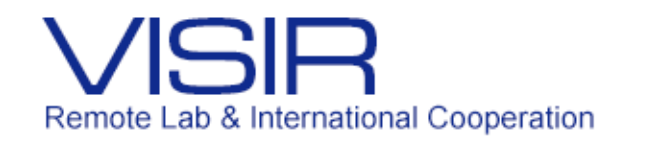

# Integração do VISIR

- Os alunos "logados" no Maxwell (Sala de Aula ou Sala Virtual) deveriam poder "caminhar" até o Lab Remoto por dentro do sistema
- Toda a documentação referente ao VISIR (técnica do equipamento & do seu uso, e técnica & didática dos experimentos) deveria ser gerida pelo IR do Maxwell

### Integração de informação, física <sup>e</sup> tecnológica

Todos os aspectos, passos <sup>e</sup> "surras" serão apresentados amanhã na parte da tarde.

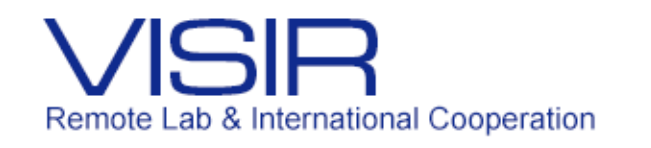

# Consequências da Integração do VISIR

### **A primeira consequência:**

- Foi criado um ambiente para o VISIR: **Lab Remoto**
- **Service Service**  O ambiente tem duas áreas:
	- **Área dos alunos**  acessos aos materiais, às atividades (*scheduling*), às ferramentas de comunicação e às instruções de uso do ambiente; as atividades levam ao VISIR

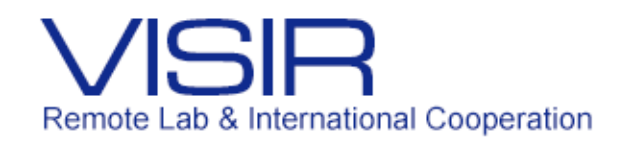

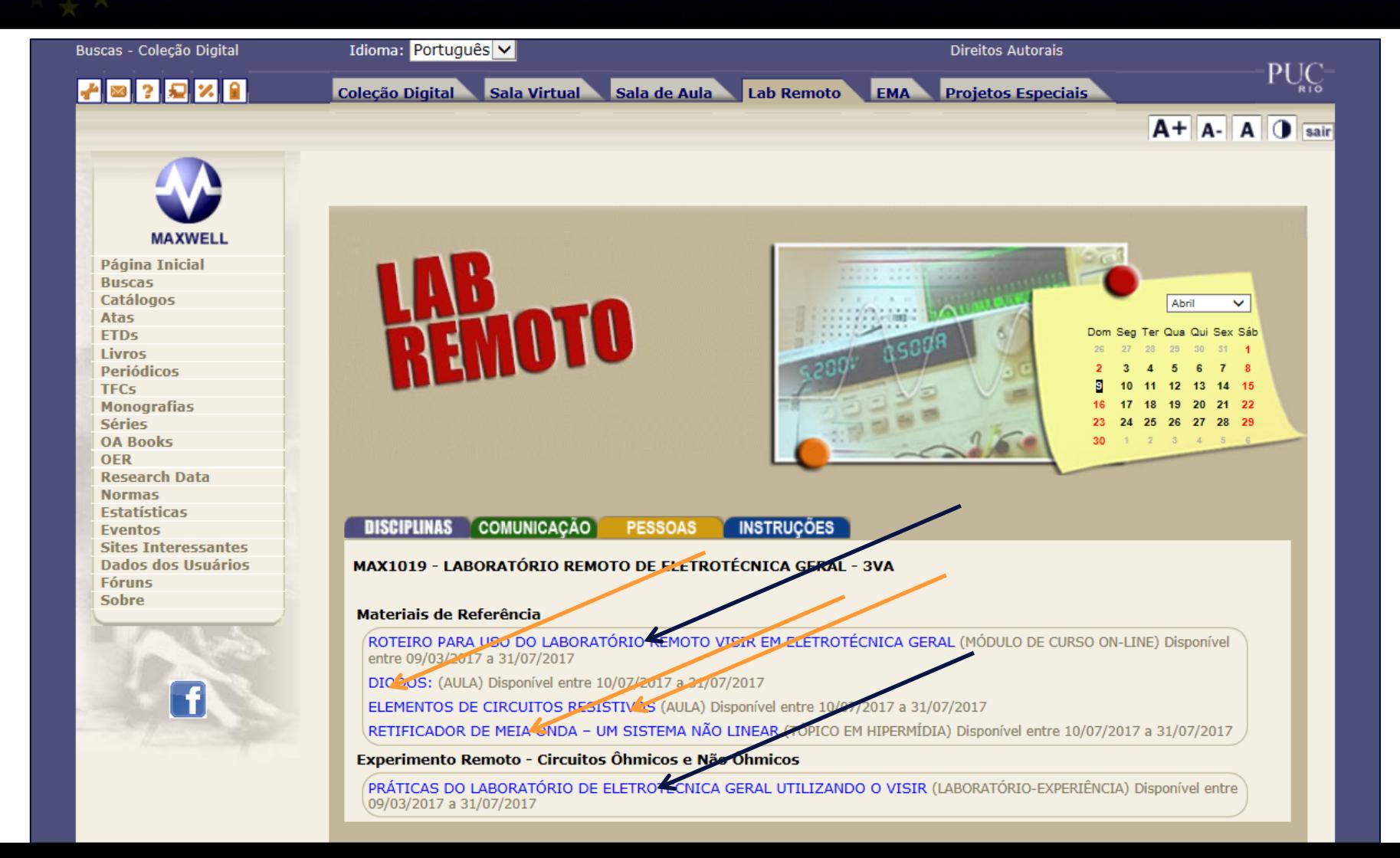

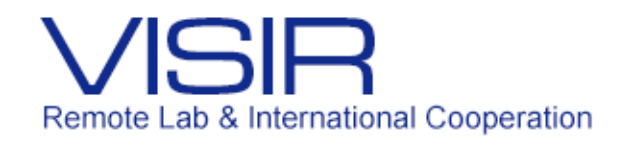

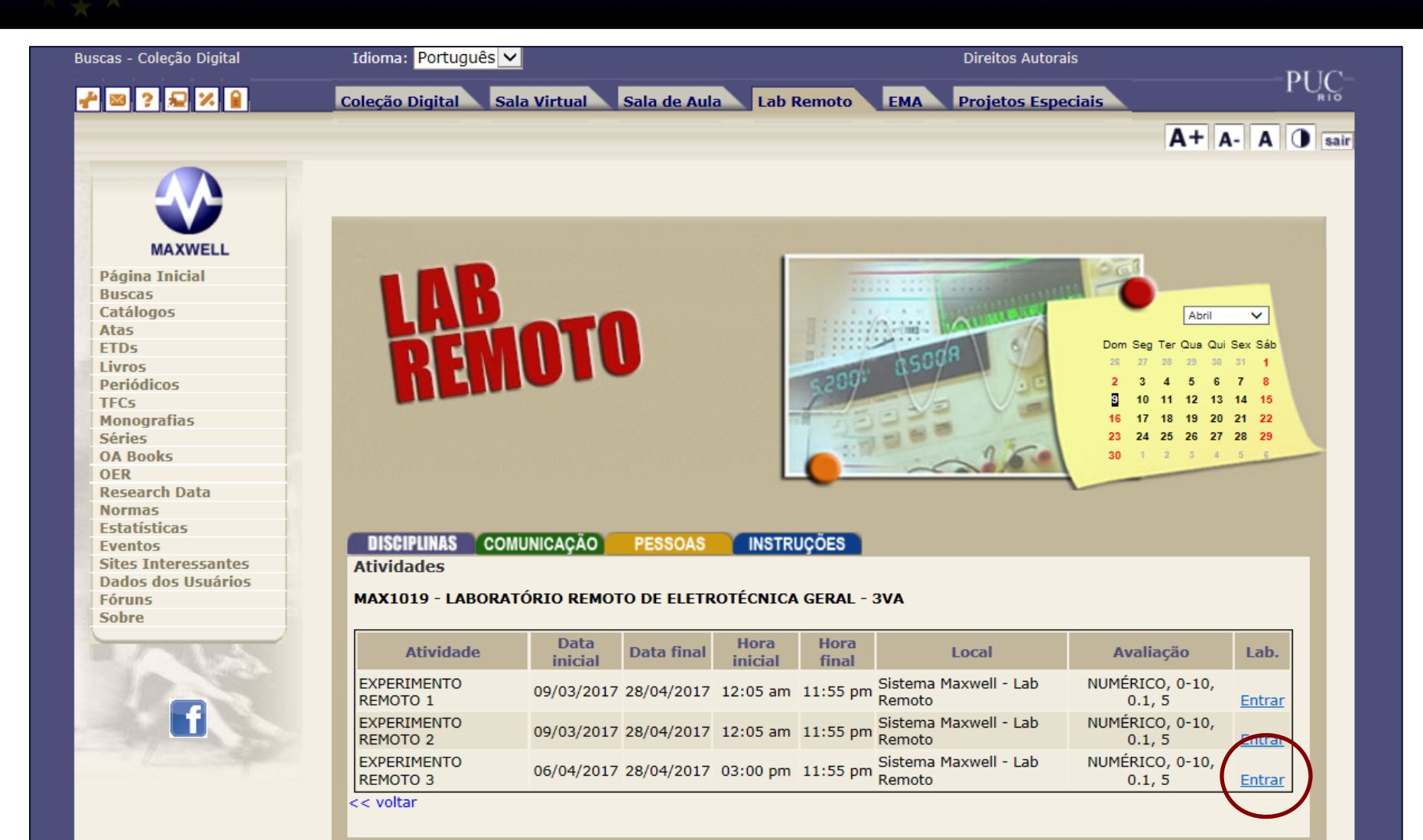

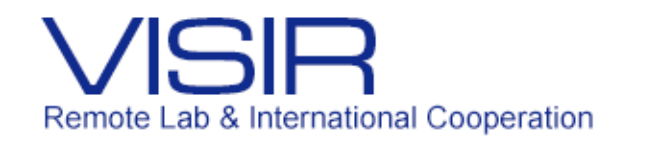

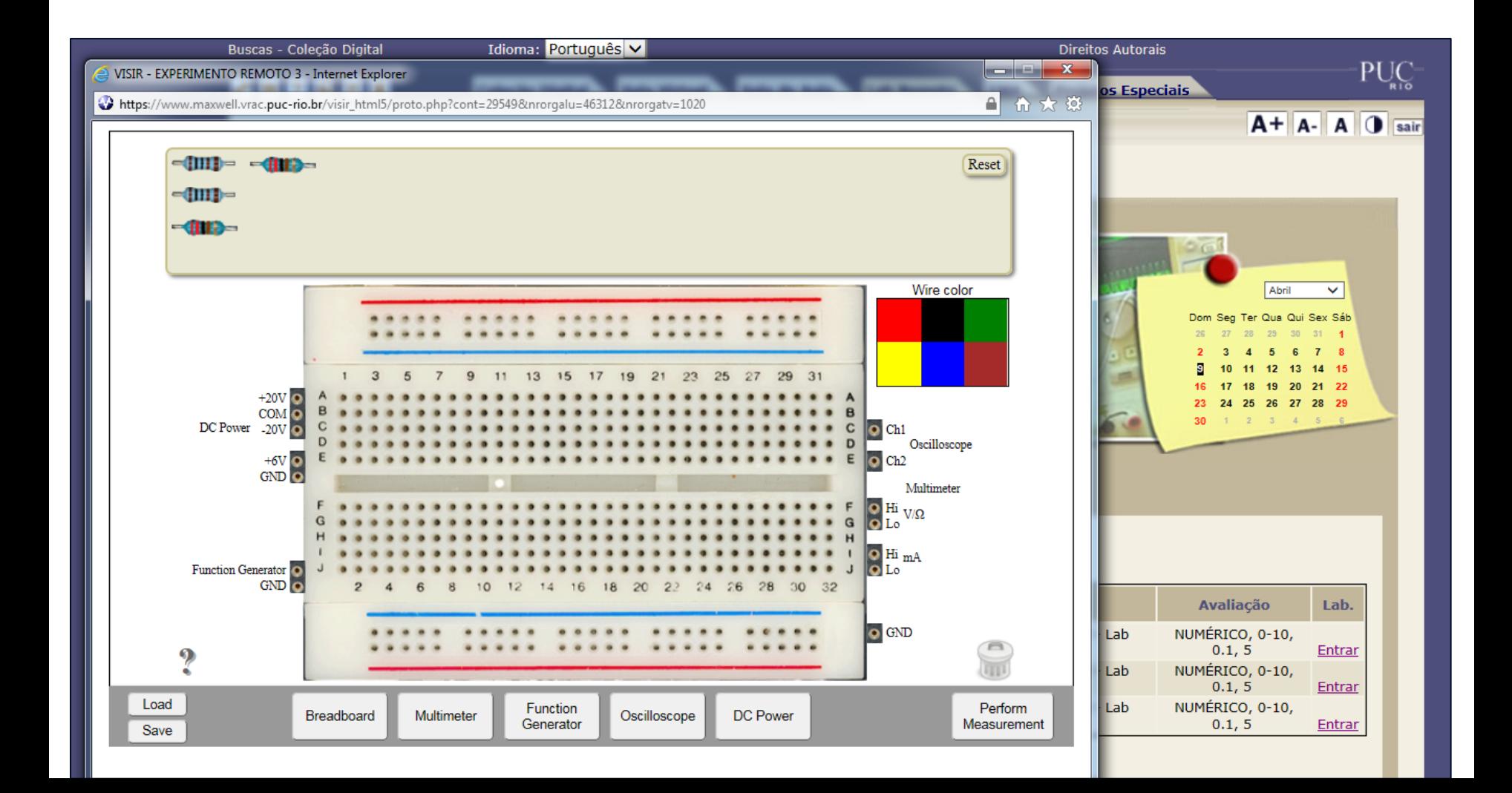

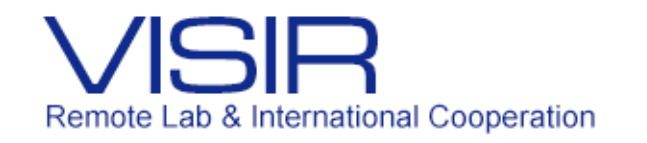

#### Setas azuis e setas cor de laranja?

**Setas azuis** = materiais que foram e estão sendo criados voltados ao VISIR nas diferentes disciplinas (há 12 prontos, um em desenvolvimento e um prometido).

Eles estão disponíveis em acesso aberto agrupados na série Projeto VISIR+ (<u>https://www.maxwell.vrac.puc</u>[rio.br/series.php?tipBusca=dados&nrseqser=14](https://www.maxwell.vrac.puc-rio.br/series.php?tipBusca=dados&nrseqser=14) ).

Por serem gerenciados pelo IR, podem ser compartilhados em qualquer ambiente sem replicação.

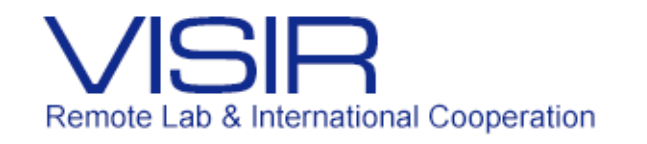

#### Setas azuis e setas cor de laranja?

**Setas cor de laranja** = materiais que já existiam nas diferentes séries ou que foram criados para suportar atividades do VISIR, mas que servem para a aprendizagem de Circuitos de uma maneira geral.

Três simuladores foram criados para suportar os experimentos com o VISIR e um quarto está sendo desenvolvido.

Aparecem nas séries às quais pertencem e são compartilhados no ambiente de Lab Remoto.

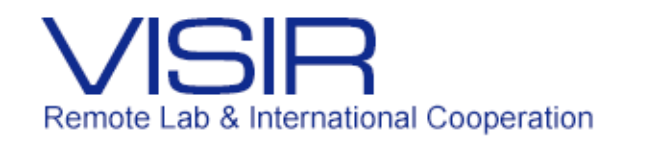

### **Área dos instrutores**

- Mesmas funções dos alunos acesso aos materiais, às atividades (*scheduling*), às ferramentas de comunicação e às instruções de uso do ambiente
- Funções usuais do Maxwell marcação de atividades (*scheduling*), definição do uso das ferramentas de comunicação, cadastramento da bibliografia, cadastramento das notas, envio de e-mails, acompanhamento dos acessos dos alunos aos conteúdos, configuração do lay-out do ambiente
- Funções novas implementadas para o VISIR configuração do VISIR, consulta aos catálogos referentes ao Lab Remoto, acompanhamento dos acessos dos alunos ao VISIR

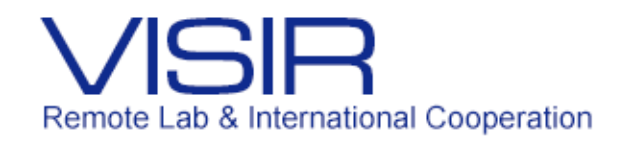

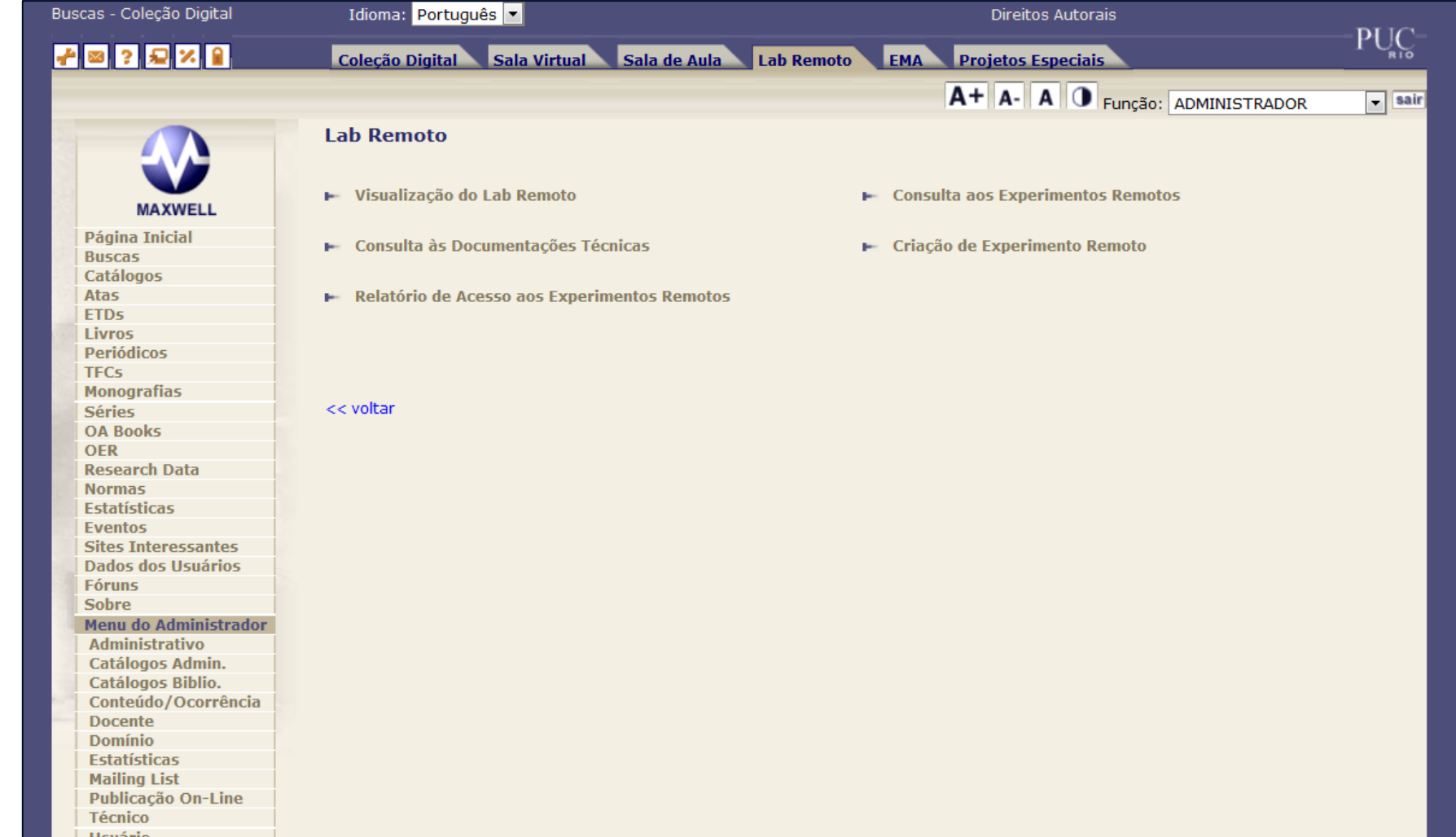

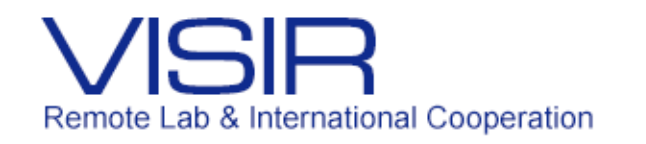

Conteúdo/Ocorrência

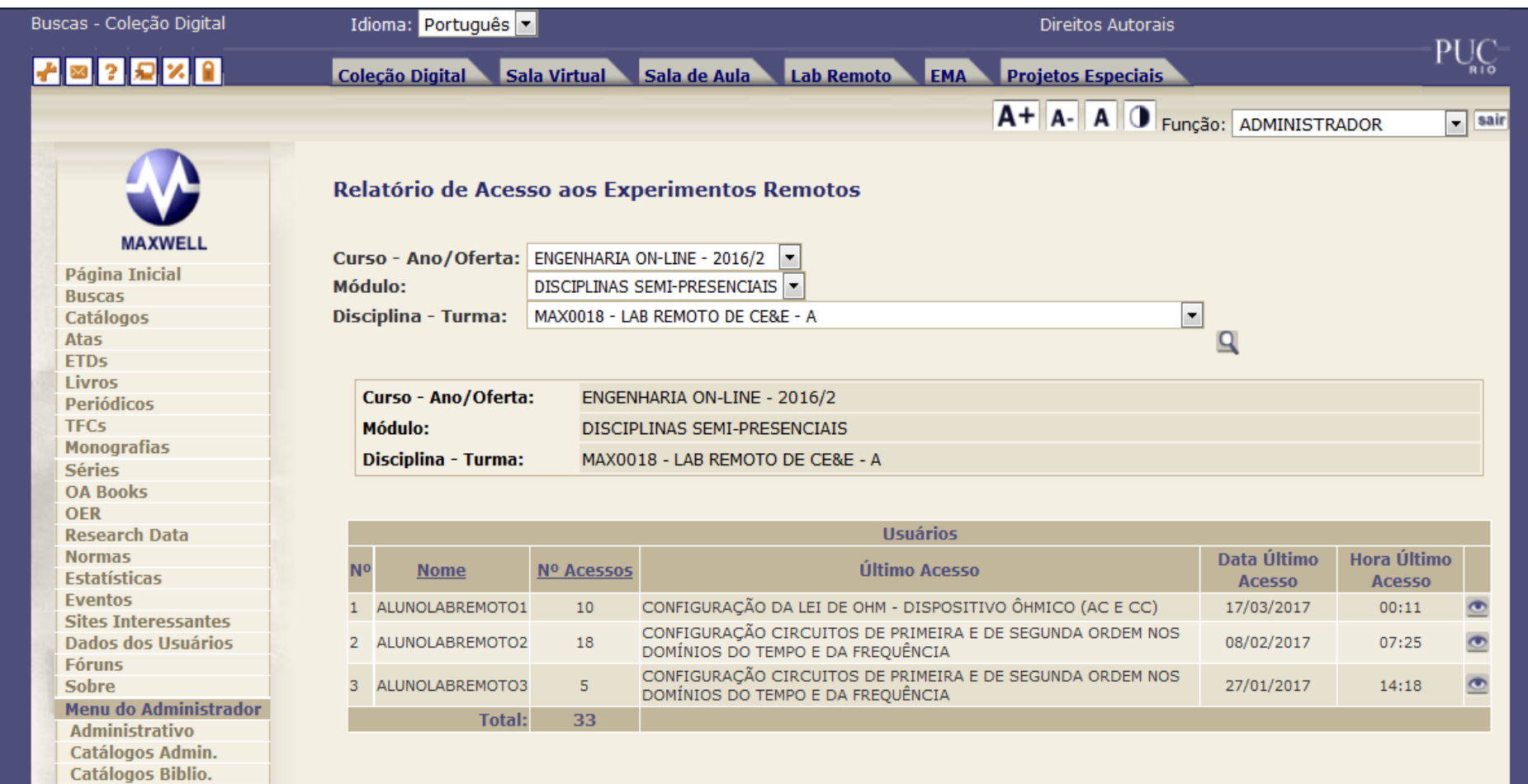

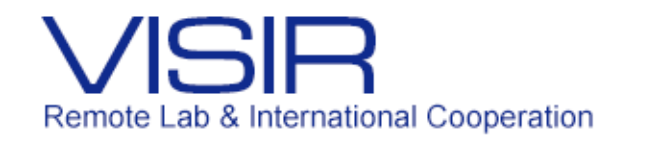

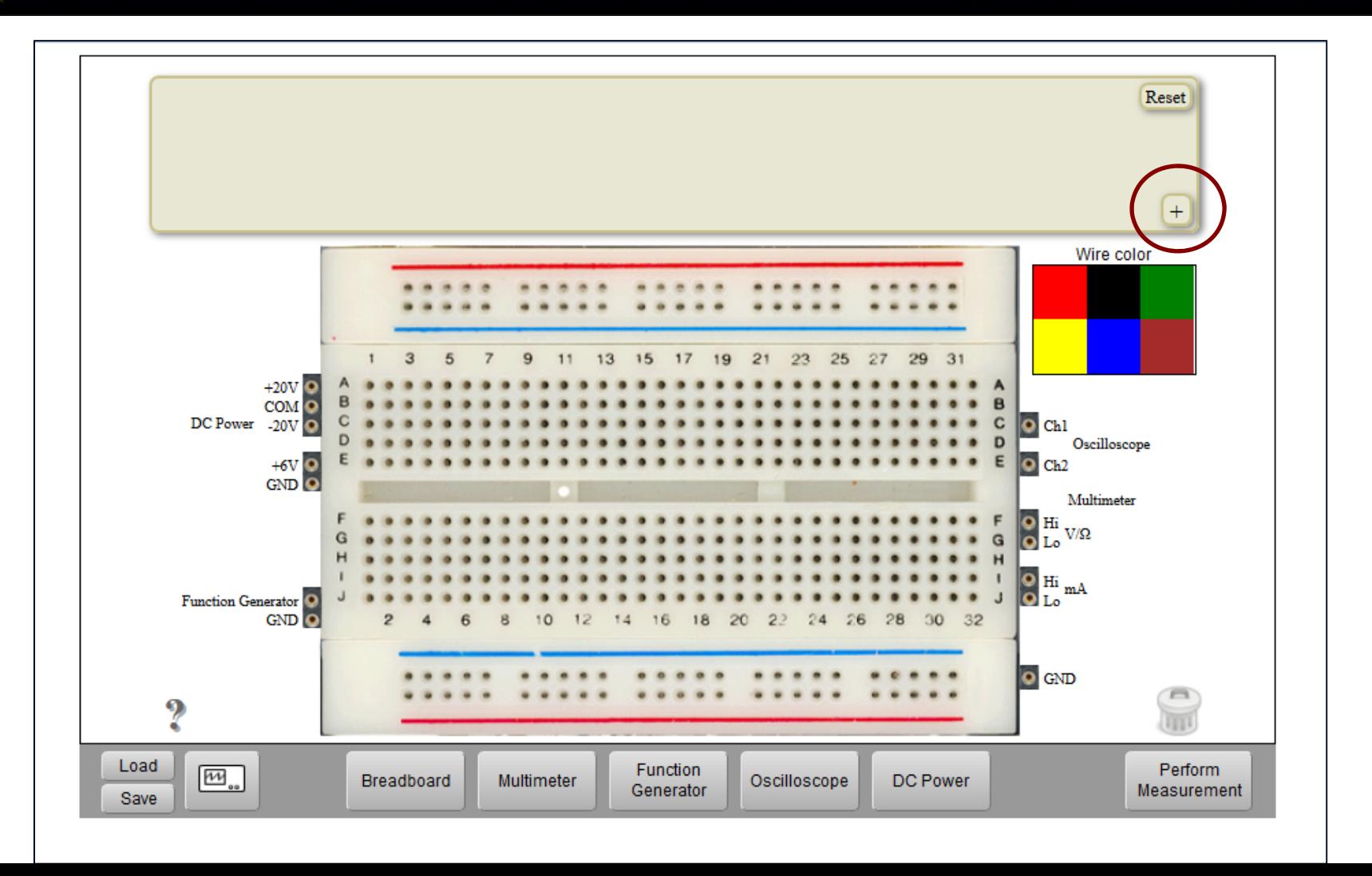

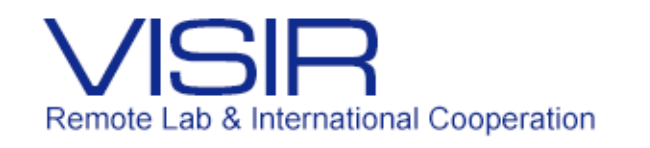

# **A segunda consequência foi:**

 Desenvolvimento de materiais para o VISIR e materiais adicionais de apoio aos experimentos (já mencionado)

# **A terceira consequência foi:**

 O desenvolvimento de uma metodologia de gestão das documentações técnica do VISIR, técnica dos experimentos e didática dos experimentos (será visto na terça à tarde)

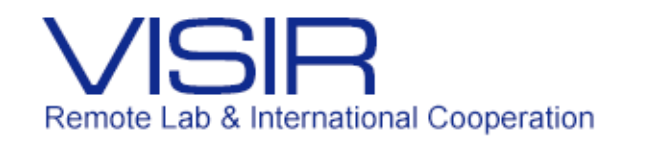

# Uso do VISIR

# **Comentários finais**

- O uso do VISIR é muito trabalhoso isto será visto na terça à tarde quando discutirmos montagem e gestão da documentação técnica de apoio e de operação (arquivos que o VISIR requer no seu servidor).
- O uso do VISIR requer planejamento devido ao grande trabalho envolvido na montagem das protoboards.

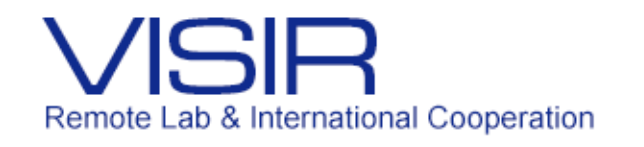

# Uso do VISIR

- O uso do VISIR requer planejamento pela necessidade de ter o ambiente pronto para os alunos – todos os materiais dos experimentos e de apoio devem estar disponíveis para que os alunos possam se preparar antes das execuções.
- Qualquer uso de TIC Tecnologia de Informação e Comunicação no processo de aprendizagem (tradicional, *b-learning* ou *e-learning*) não permite improvisação!